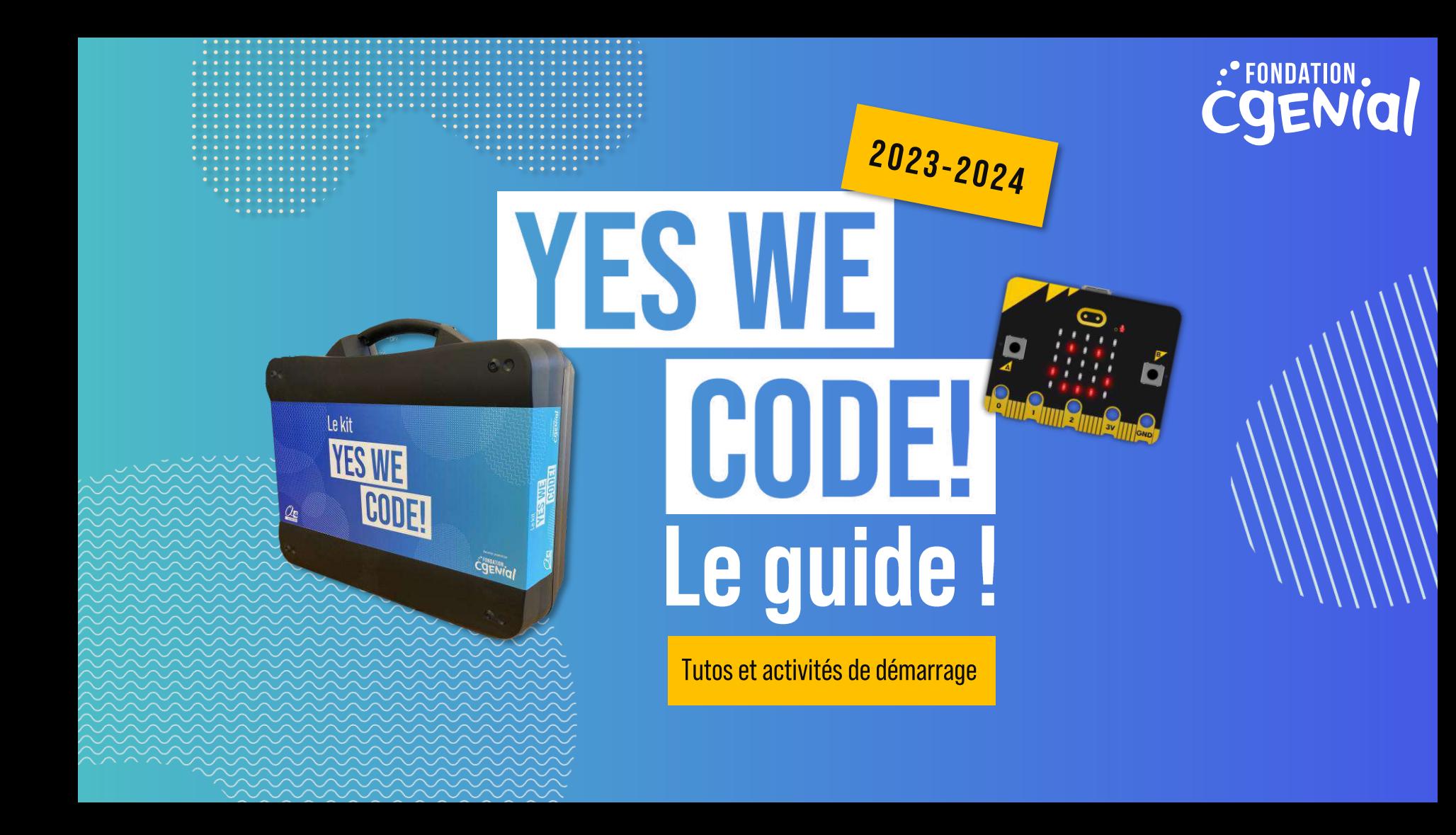

### Menu Accédez directement à la page souhaitée en cliquant sur les menus

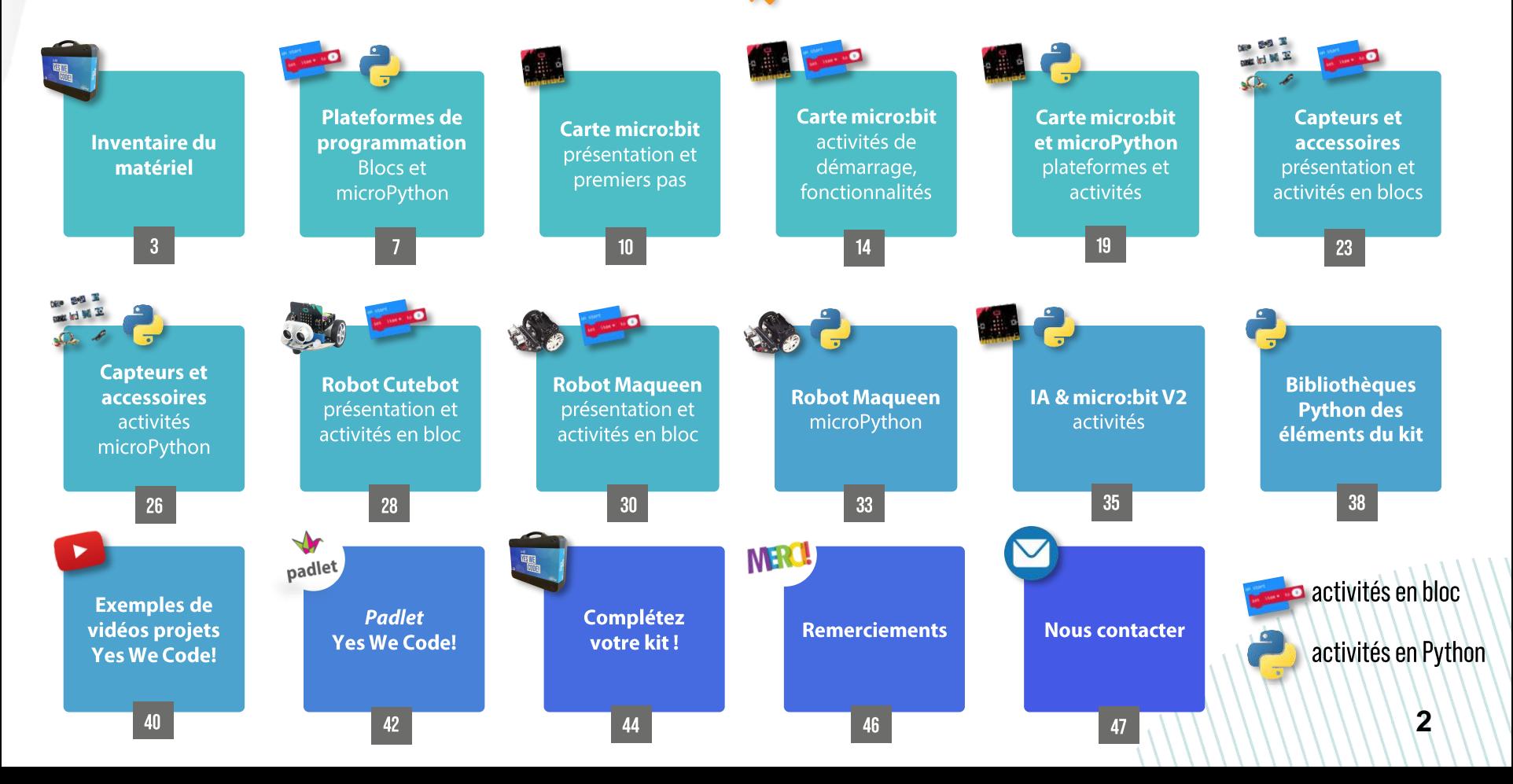

## Inventaire du matériel

Pour les kits versions rentrée 2022 et rentrée 2023

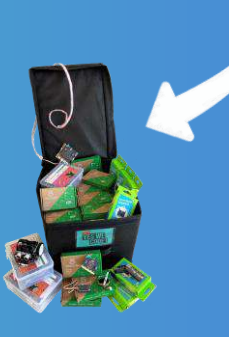

Version 2022

Lekit

Version 2023

### Liste du matériel du kit\* version rentrée scolaire 2023

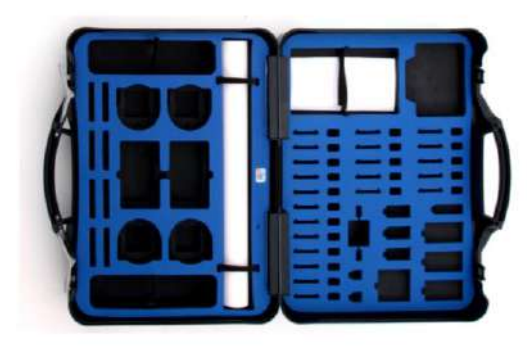

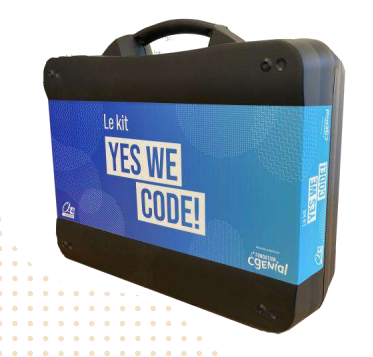

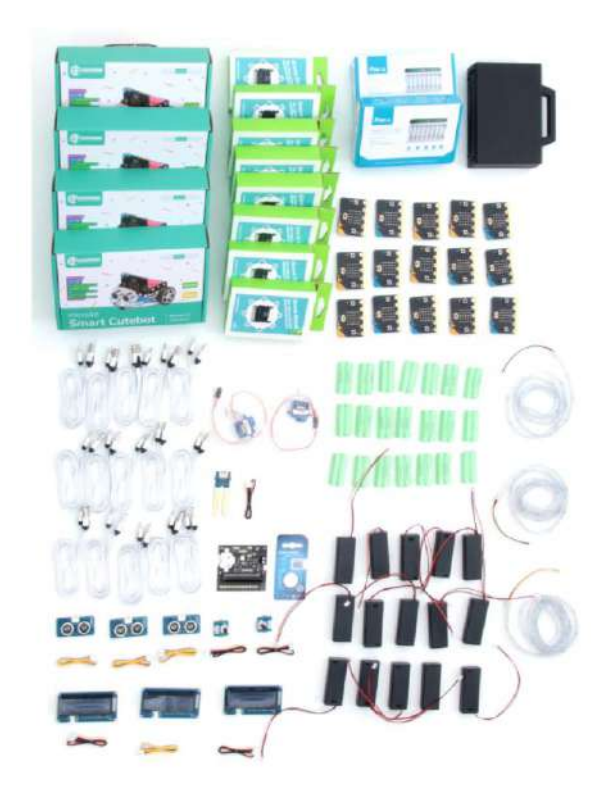

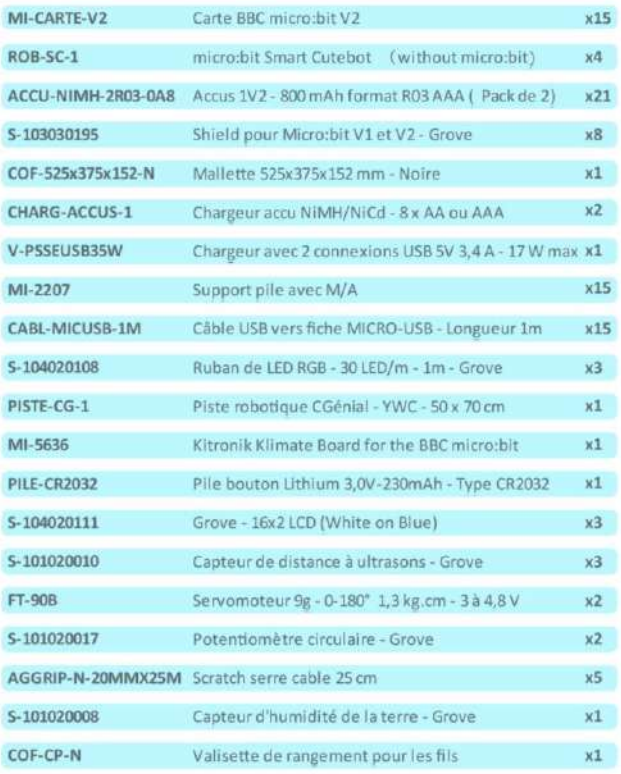

### Comment ranger mon matériel dans la mallette\*

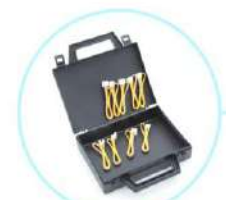

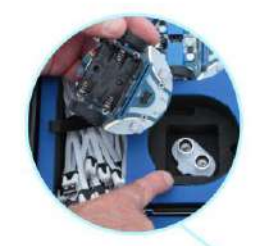

- Valisette de rangement des câbles Grove  $\left( 2\right)$ Fascicule d'accompagnement Supports de piles AAA avec interrupteur Cartes BBC micro:bit V2  $\left( 4\right)$  $\left( 5\right)$ Capteur d'humidité de la terre  $\left(6\right)$ Écrans LCD Grove - 12 caractères x 2 lignes  $\sqrt{7}$ Capteurs de distance à ultrasons - Grove
- $\left( 8\right)$ Carte d'extension Kitronik Klimate Board
- $\sqrt{9}$ Servomoteurs 9g - 0-180° 1,3 kg.cm - 3 à 4,8 V
- $(10)$ Potentiomètres circulaires - Grove

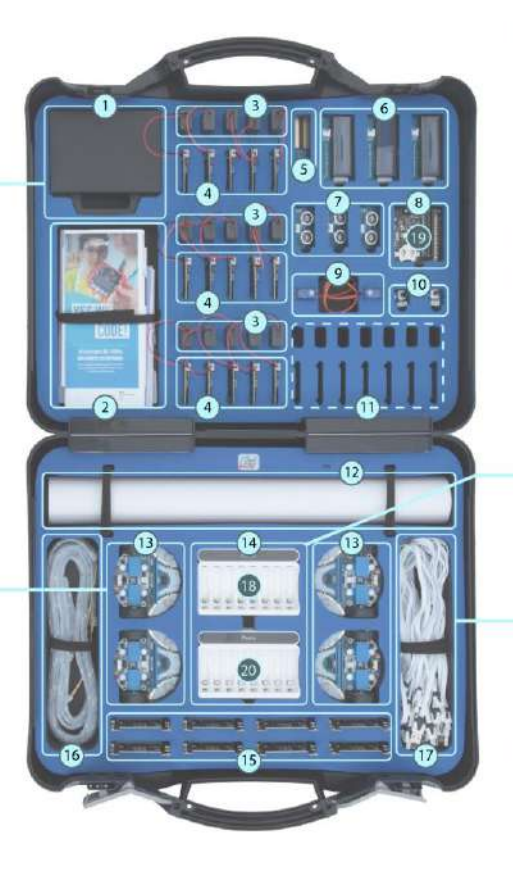

Emplacements supplémentaires pour cartes BBC micro:bit Piste robotique 50 x 70 cm Robots micro:bit Smart Cutebot Chargeurs Accu NiMH/NiCd - 8 x AA ou AAA Shields pour Micro:bit V1 et V2 - Grove Rubans de LED RGB - 30 LED/m - 1m - Grove Câbles USB vers MICRO-USB - 1m Accus 1V2 - 800 mAh format R03 AAA Pile bouton Lithium 3,0 V-230 mAh - Type CR2032

Alimentation avec 2 connexions USB 5V 3,4 A

 $(1)$ 

 $\binom{12}{2}$ 

 $(13)$ 

 $\sqrt{14}$ 

 $(15)$ 

 $\sqrt{16}$ 

 $\sqrt{17}$ 

18)

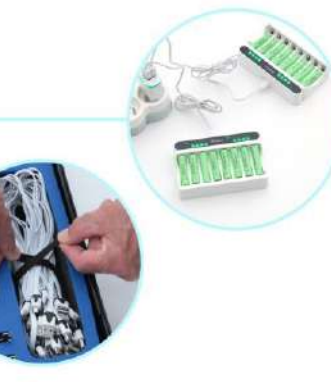

Mousse intercalaire pour le transport :  $_{\pm}$ 

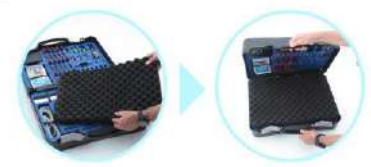

\* à la livraison, le matériel est livré non rangé dans la mallette. Un document reprend les informations ci-dessus.

### Liste du matériel du kit version rentrée scolaire 2022

 $\sim$   $\sim$  $\sim$ 

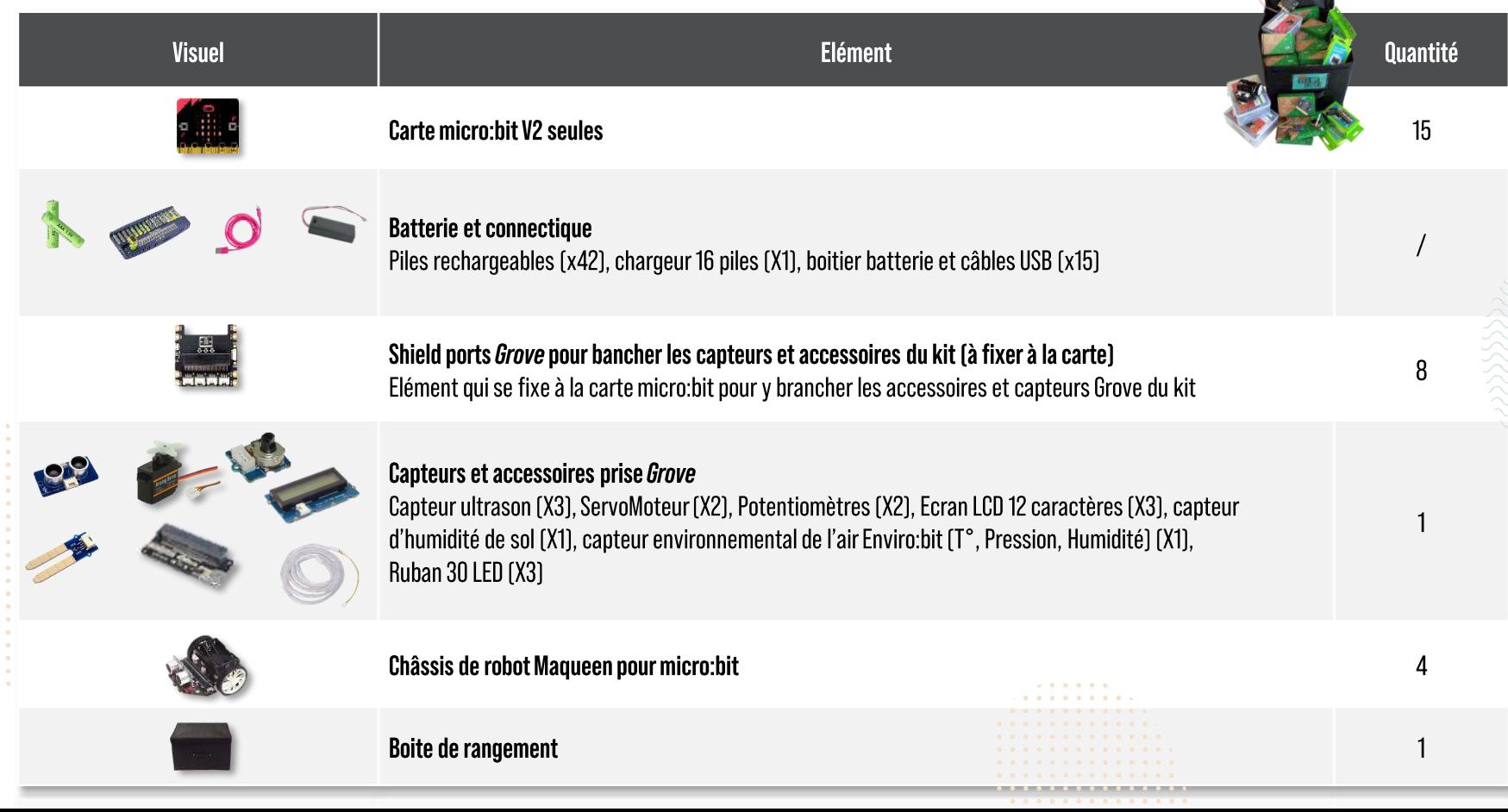

 $\sqrt{2}$ 

## Notre sélection de plateformes de programmation [en blocs et Python ou microPython]

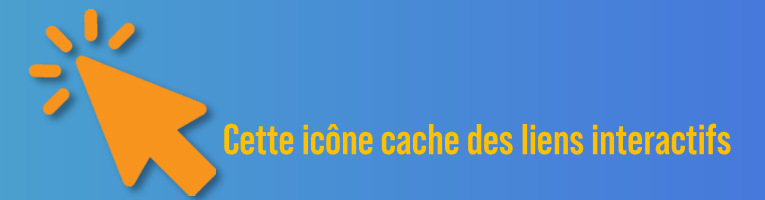

### Les plateformes de programmation « hybrides » : Bloc et Python

La carte micro:bit, ainsi que ses capteurs et accessoires, sont programmables en langage blocs et Python. Voici les plateformes que nous vous conseillons :

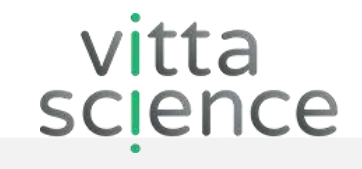

Site: https://fr.vittascience.com/code > <

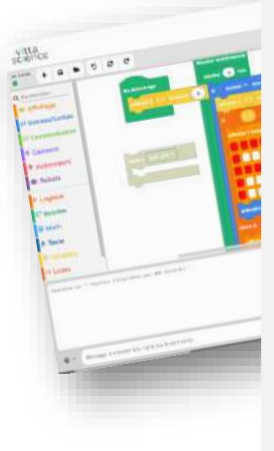

Logiciel gratuit, en ligne, sans installation

Langages: blocs et MicroPython

Utilisable avec ou sans compte

 $Les + :$ 

- Un simulateur de carte et des capteurs
- Des activités en ligne, en français  $\bullet$
- Un mode hybride blocs/MicroPython super pratique!
- Une interface IA Nouveau!
- Une plateforme francaise

Tuto d'utilisation : replay webinaire

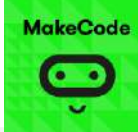

#### Site: https://makecode.microbit.org/

Logiciel gratuit, en ligne, sans installation

Langages: blocs, MicroPython et JavaScript

Utilisable avec ou sans compte

 $Les + :$ 

- Un simulateur de carte
- Des activités en ligne en anglais ou français
- Un mode hybride blocs/MicroPython super pratique!
- Interface programmable même sans connexion Internet

#### Tuto d'utilisation:

cliquer « démarrer le tutoriel » en haut de page

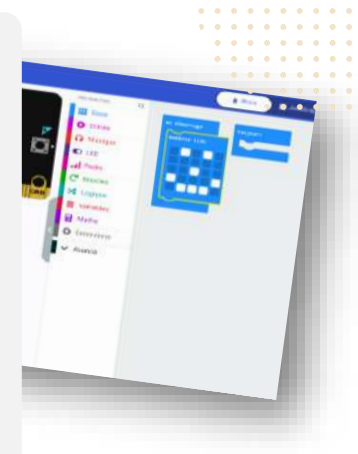

Démarrer le tutorie

## Les plateformes de programmation 100% microPython

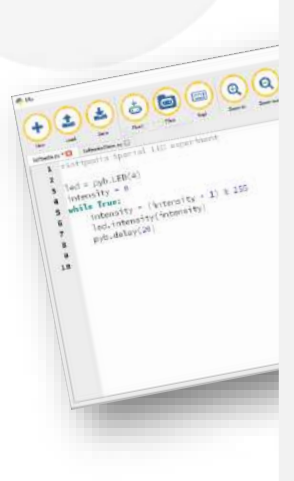

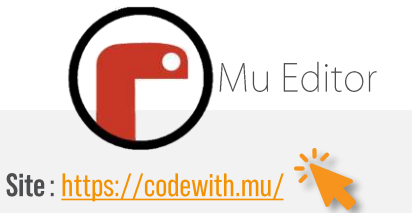

- Logiciel gratuit à télécharger
- Langages: Python et MicroPython

#### Utilisable sans compte

#### $Les + :$

- Permet de coder en Python standard et en MicroPython pour la carte micro:bit
- Des fonctionnalités avancées pour programmer en MicroPython comme le flashage de la carte micro: bit ou le mode **REPL**

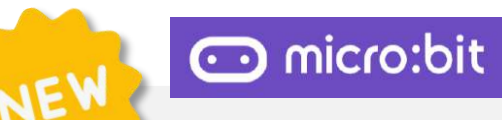

### Site: https://python.microbit.org

Logiciel gratuit, en ligne, sans installation

Langages: Python

Utilisable sans compte

 $Les + :$ 

- Intuitif et plutôt joli!
- **Bibliothèques et explications**
- Activités de démarrage
- En partie en français!

Tuto d'utilisation : https://microbit.org/getstarted/user-quide/python/

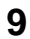

**Carte micro:bit** présentation et premiers pas

### **1** Carte micro:bit - présentation générale

La carte micro: bit est un ordinateur de poche programmable en plusieurs langages (Blocs, MicroPython, JavaScript...) sur des interfaces de programmation en ligne. Elle peut être personnalisée et contrôlée afin de rendre concrètes des idées de projets numériques, des jeux et des applications du quotidien. Cette carte mesure 4x5cm. Pour la faire fonctionner il faut une alimentation électrique fournie avec le kit:

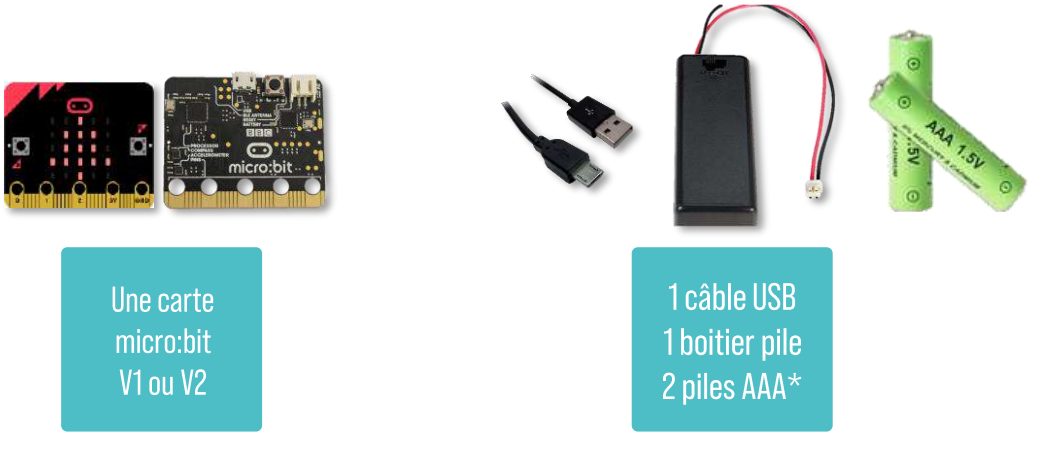

\*depuis la rentrée 2022, les kits Yes We Code! sont équipés uniquement de microbit V2 et livrés avec des piles rechargeables avec des chargeurs de piles.

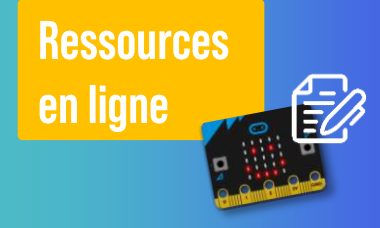

Introduction à la carte micro: bit sur le site **Microbit.org** 

### 2 Carte micro: bit : ses fonctionnalités intégrées

La carte micro: bit (V1 et V2) intègre par défaut de nombreuses fonctionnalités et capteurs permettant seule de faire déjà de nombreuses activités et projets.

#### 2 boutons poussoirs

pour déclencher des actions

#### **Afficheur 25 LEDS**

pour afficher du texte, des dessins, des échelles de valeurs, etc.

#### Accéléromètre et gyroscope

Pour détecter et mesurer des mouvements

#### Capteur de température

Il mesure la température de la carte, et non pas la température ambiante

### **Fonction Radio** Pour communiquer entre cartes. Génial!

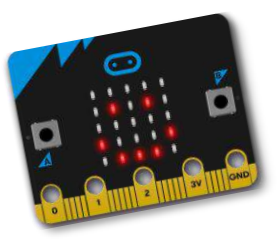

#### **Boussole**

Pour détecter le champ magnétique et la direction

#### **Connecteurs**

25 connecteurs externes ou broches

### **Connecteur USB** Pour brancher la carte au PC

#### **Microphone**

Pour détecter un son ou mesurer son intensité

#### Haut-parleur

Jniquement sur la V2

Pour jouer des mélodies enregistrées

Logo tactile capacitif

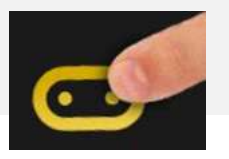

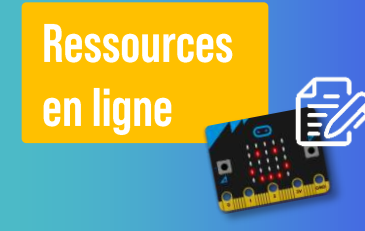

Les fonctionnalités détaillées avec des exemples de projets pour les utiliser

12

### **8** Carte micro:bit : premiers pas

1. Brancher la carte micro: bit à sa batterie ou à l'ordinateur à l'aide du câble micro USB fourni.

### 2. Suivre les instructions affichées sur l'écran de la micro:bit\* :

- · Appuyer sur le bouton A, puis sur le B
- · Secouer la carte micro: bit plusieurs fois (shake)
- · Déplacer le point rouge clignotant sur le point fixe en inclinant la carte (tilt)
- · Frapper 5 fois dans ses mains le voyant rouge micro s'allume (clap)

\* Ce programme s'exécute au premier démarrage de la carte et tant qu'il n'a pas été remplacé

Il est possible d'utiliser la carte micro: bit depuis une tablette ou un smartphone à partir de l'application gratuite, bien que la communication en Bluetooth soit un peu capricieuse : privilégiez l'utilisation avec un PC.

Les programmes réalisés sur des plateformes de programmation (ex : Vittascience ou Makecode) peuvent être téléchargés sur le PC, puis « glissés-déposés » sur la carte lorsqu'elle est branchée en USB, ou « Flashée » c'est-à-dire directement téléchargée sur la carte (plus rapide et facile mais ne fonctionne pas sur tous les navigateurs, privilégiez Google Chrome).

Pour plus de détails vous pouvez vous référer au lien dans la rubrique « Ressources en ligne » sur la droite.

**Ressources** en ligne

**Omicro:bit** Utiliser votre carte micro:bit

Réinstallez le programme de bienvenue

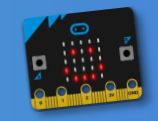

# **Carte micro:bit** activités de démarrage en blocs

### **Carte micro:bit seule** activités de démarrage en langage blocs\*

De nombreuses activités et projets peuvent être menés avec la carte micro: bit seule : un bon moyen de prendre en main la carte et ses plateformes de programmation avant de se lancer dans des projets plus complexes avec les accessoires du kit Yes We Code!.

Voici une sélection de liens vers des activités micro: bit \* :

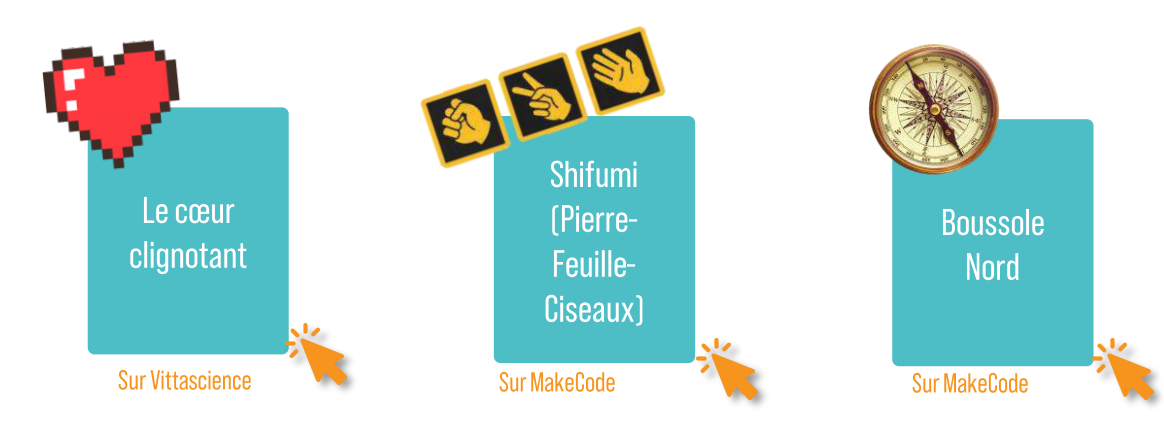

\* Les activités sont généralement présentées sur les plateformes Makecode ou Vittascience. Le vocabulaire des « blocs » peut varier, mais toutes les activités sont réalisables sur toutes les plateformes. Les plateformes Vittascience et MakeCode proposent en parallèle la « traduction » en langage MicroPython.

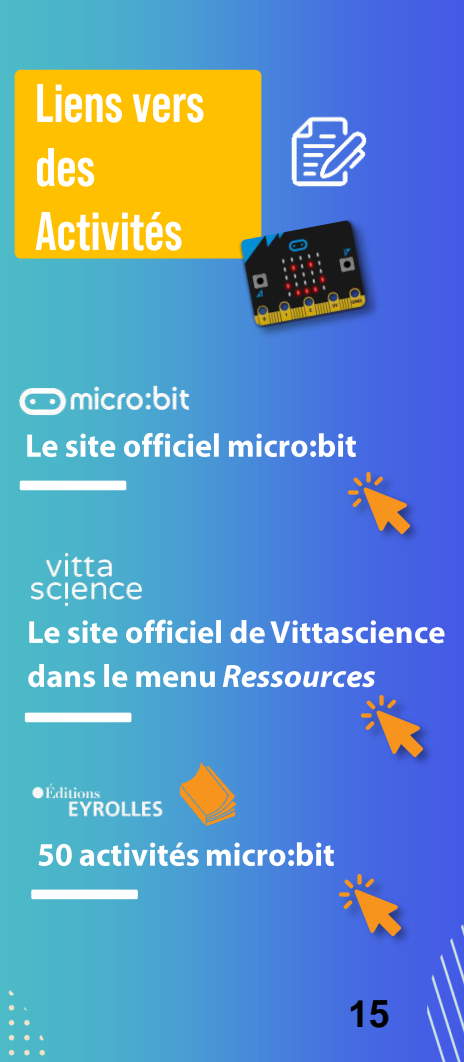

### Carte micro: bit : les fonctionnalités incontournables!

Au-delà des capteurs et accessoires, la carte micro: bit (V1 et V2) proposent de nombreuses fonctionnalités dont certaines qui sont incontournables et intéressantes pour illustrer plusieurs notions scientifiques et techniques dans vos enseignements.

Nous proposons de détailler les deux fonctionnalités suivantes :

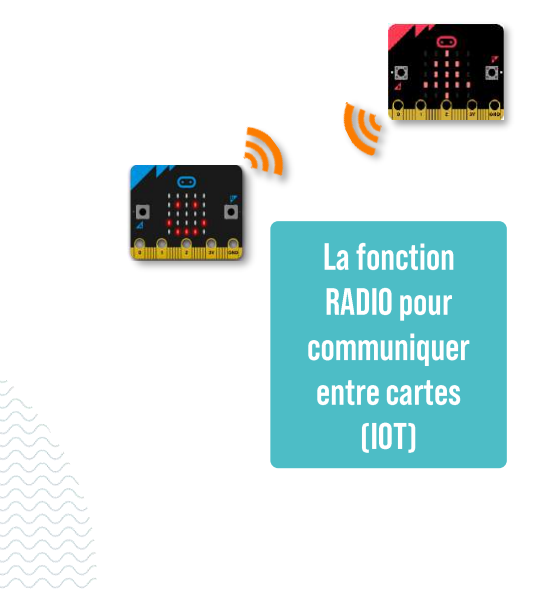

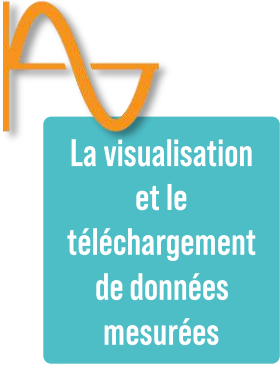

## Carte micro:bit : la fonction Radio

#### Cette fonctionnalité permet de faire de vos cartes de vrais objets connectés !

En effet, les cartes peuvent communiquer entre elles. Elles peuvent envoyer à d'autres cartes des instructions, du texte ou des valeurs mesurées. Pour cela, il faut utiliser le menu Radio ou Communication sur Makecode ou Vittascience. Cette fonctionnalité se programme bien-sûr aussi en langage MicroPython sur des plateformes comme Mu.

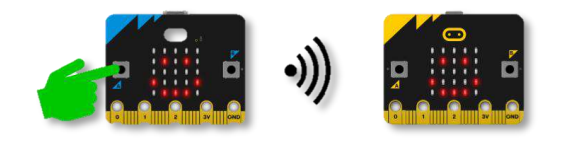

#### Le principe:

Le module radio permet d'envoyer ou de recevoir des messages vers ou *depuis* une ou plusieurs cartes micro:bit.

La communication se fait sans fil sur une fréquence entre 2,4GHz et 2,5Ghz selon le canal choisi (numéroté entre 0 et 83).

Utiliser les fonctions diverses du menu Radio pour envoyer et réceptionner des instructions, des valeurs, du texte. La communication peut se faire dans les 2 sens, entre toutes les cartes !

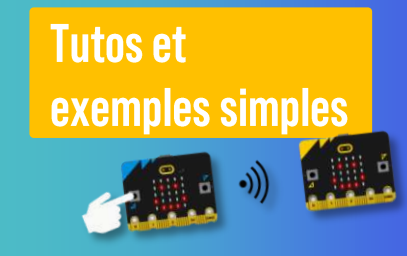

**Manipuler les LED** d'une carte voisine **Sur Vittascience** 

**Envoyer un sourire** Sur Makecode

**Replay webinaire sur la fonction Radio** 

### 2 Carte micro: bit : visualisation et téléchargement de données mesurées  $\mathsf{P}_{\mathsf{U}}$

Makecode et Vittascience permettent la visualisation de données mesurées en temps réel par la carte ou son simulateur. Ces données sont visibles sur une console propre à chaque plateforme de programmation. Il est aussi possible de télécharger ces données au format .xls pour les exploiter.

Exemples de données à visualiser et à télécharger (avec la micro:bit seule ou avec les capteurs et accessoires du kit) : déplacements de la carte selon 3 axes, intensité lumineuse ou sonore, données mathématiques (ex : lancés de dés simulés, température, humidité, pression...)

Pour visualiser des données, il faut utiliser le bloc «tracer le graphe » sur Vittascience dans le menu « Communication » ou les blocs « **série...** » sur Makecode dans le menu « Communication série ». Les fonctions en MicroPython sont données en parallèle sur les plateformes.

Exemple de visualisation de données sur Vittascience en mode données et graphe (nombre aléatoire décimal entre 0 et 1)

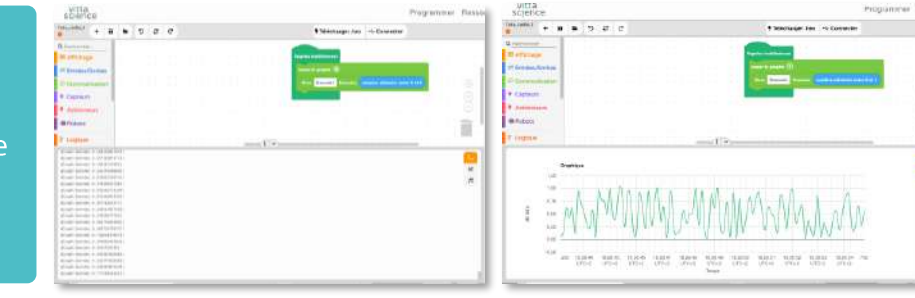

exemples simples **Replay webinaire et** démos sur Vittascience

**Tutos et** 

**Replay webinaire et** démo sur Makecode

**Tutos et exemples de** communication série sur Makecode.

## Carte micro:bit et microPython

## Plateformes et activités

### 8 Carte micro: bit et microPython : comicro: bit Se familiariser sur la plateforme Python de la **Fondation Educative micro:bit**

La Micro: bit Educational Foundation a conçu un nouvel éditeur Python pour coder le micro: bit. Il a traversé la phase alpha avec des tests utilisateurs par les enseignants et il est maintenant passé aux tests bêta.

Il regorge de fonctionnalités conçues pour surmonter certains obstacles courants pour commencer avec le codage textuel en classe.

La plateforme, en ligne, propose des **tutos et activités de démarrage** en français. C'est top!

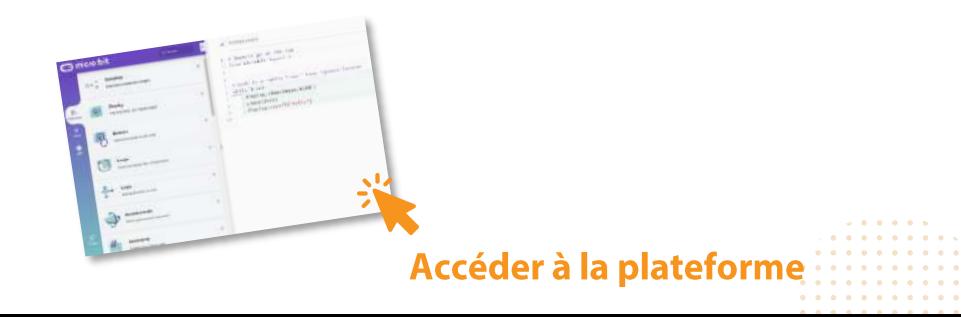

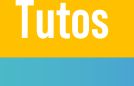

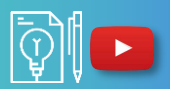

Le quide de la plateforme En anglais

## **Carte micro:bit et MicroPython:** installer et se familiariser avec Mu Editor

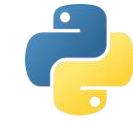

La version Python utilisée pour programmer la micro:bit, appelée MicroPython, est proche de Python3. Elle permet d'utiliser les objets et instructions usuelles : entiers, réels, chaînes de caractères, booléens, listes, instructions conditionnelles, boucles itératives et conditionnelles, fonctions, ...

Mu Editor permet de lire des fichier .hex écrits en Python et flasher des scripts directement sur le micro:bit sans compilation de fichier HFX.

Mu Editor permet également de bénéficier de REPL (session interactive en ligne de commande) qui permet de saisir des instructions Python sur une console série.

Mu Editor est écrit en Python pour les utilisateurs Python. Cela offre des avantages intéressants. L'avantage d'utiliser un IDE comme Mu Editor est de profiter d'un "code completion" bien plus étendu et bien plus efficace que l'éditeur en ligne MicroPython pour micro:bit.

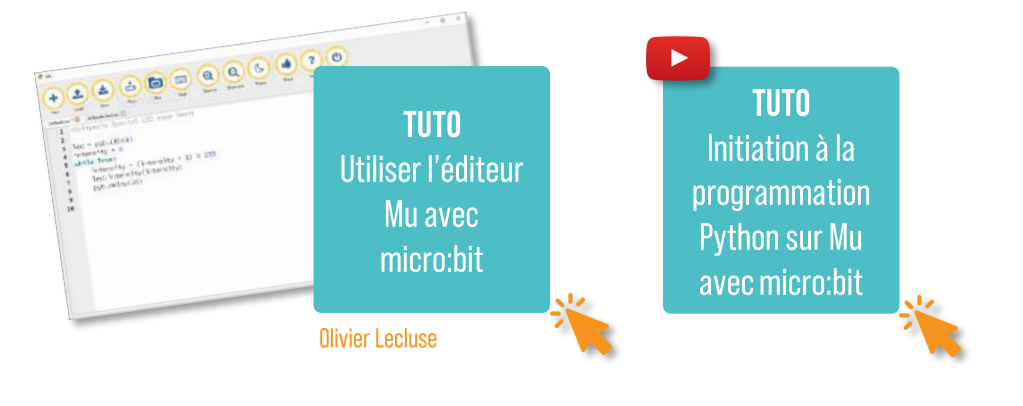

**Autres tutos** 

## **Installer Mu Editor**

**Tutoriels Mu** et micro: bit sur le site officiel Mu ...

**Bibliothèques/modules MicroPython** 

## 2 Carte micro: bit et microPython : Sélection d'activités de démarrage sur Mu Editor  $\bigcirc$

Notre sélection d'activités pour programmer la carte micro: bit en MicroPython sur Mu Editor :

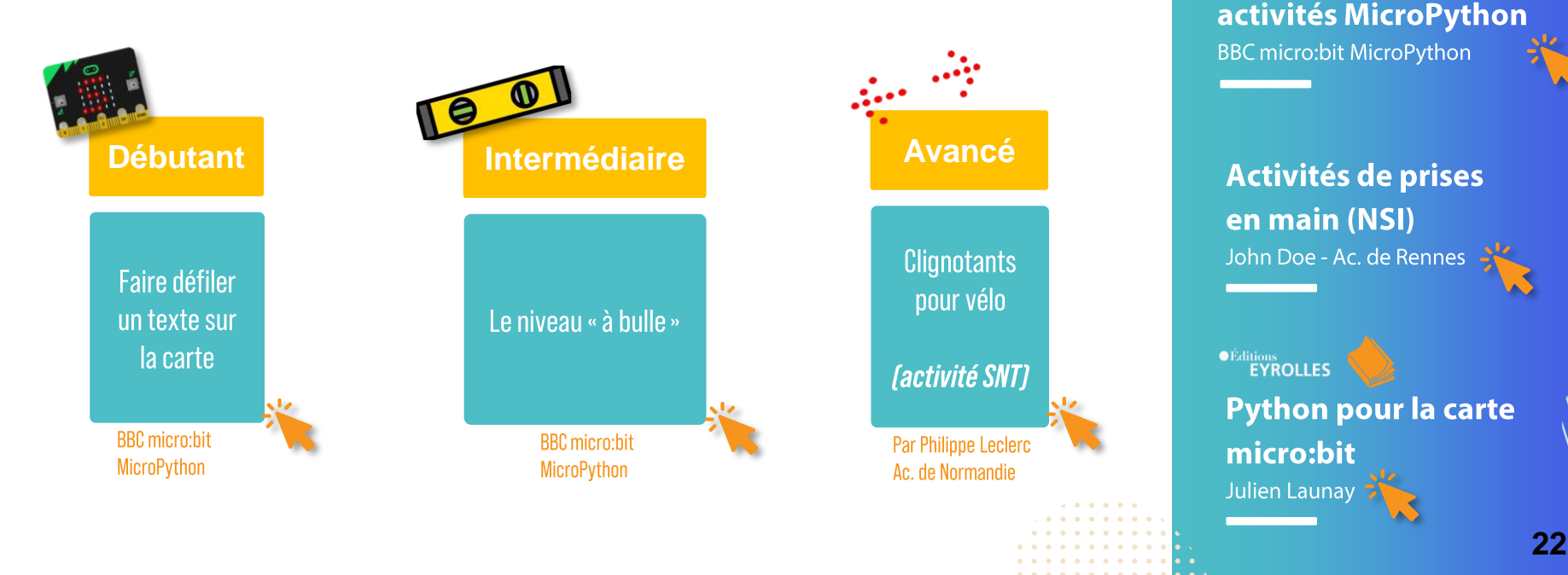

Autres activités et ouvrages

**Tutoriels et nombreuses** 

## **Capteurs et accessoires du kit**

## présentation et activités blocs

### Les capteurs et accessoires du kit Yes We Code!

Le kit Yes We Code! contient de nombreux capteurs et accessoires pour carte micro:bit V1 ou V2 dont la connectique est appelée Grove. Pour connecter ses différents modules Grove, il faut utiliser les interfaces **Shields** fournis dans le kit. Retrouvez l'inventaire complet du kit page 4.

Ces composants sont **programmables en micro-Python**, sur microbit Pytohn Editor, Vittascience ou Mu par exemple.

Plusieurs accessoires peuvent être connectés simultanément sur le shield, attention néanmoins, plus il y a en a, plus la consommation d'énergie sera importante.

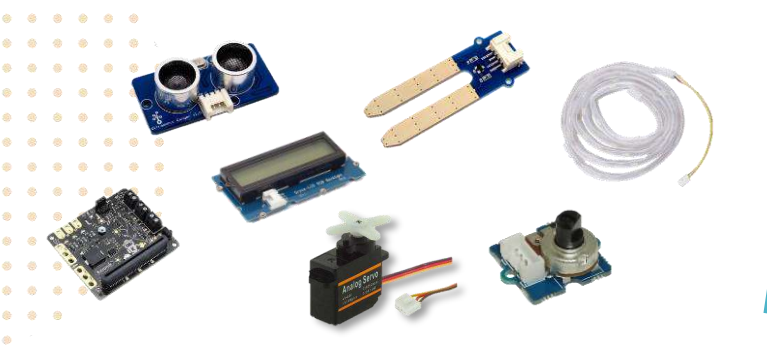

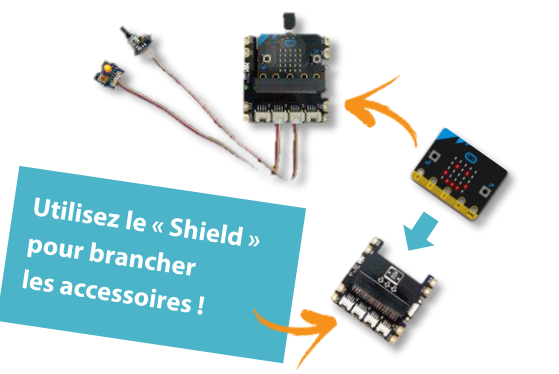

### **Caractéristiques** techniques

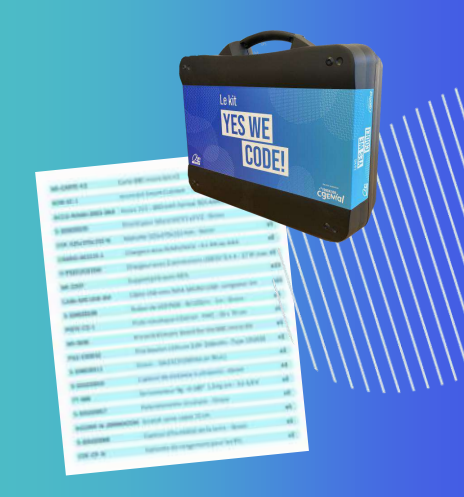

### **Caractéristiques techniques** de chaque composant (p. 4)

\*Un chapitre entier est consacré aux robots Maqueen et Cutebot dans le quide : page 28

### Eléments du kit : prise en main et activités de démarrage sur Vittascience ou Makecode (priorité blocs)

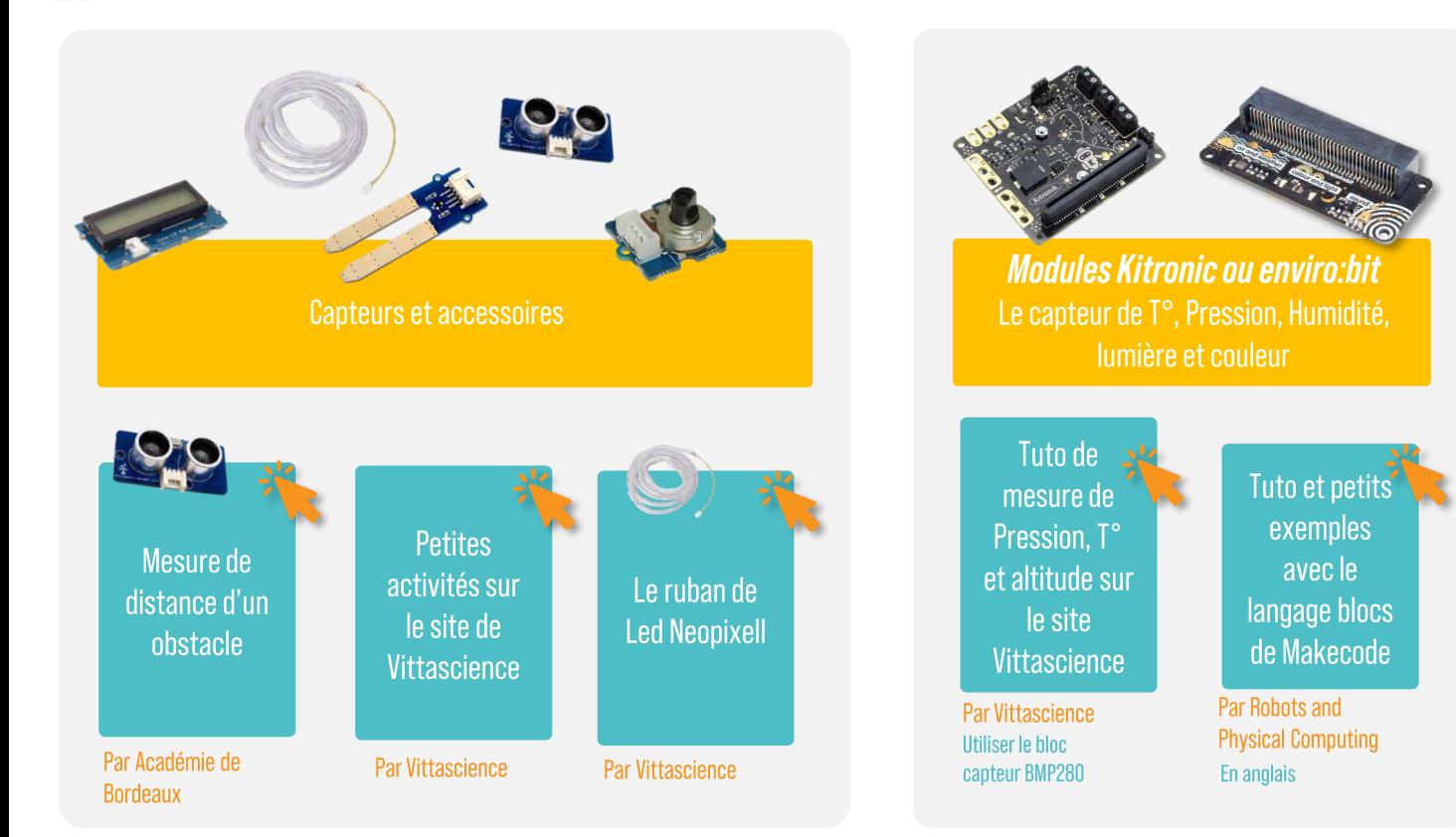

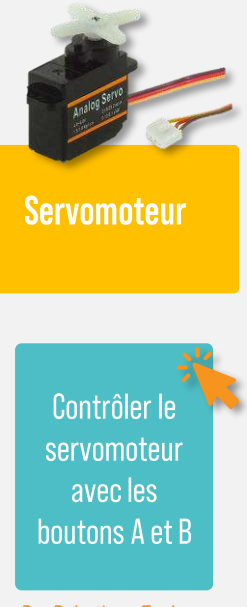

Par Robotique Tech

25

## Capteurs et accessoires du kit activités microPython

### Eléments du kit : programmation et activités en MicroPython

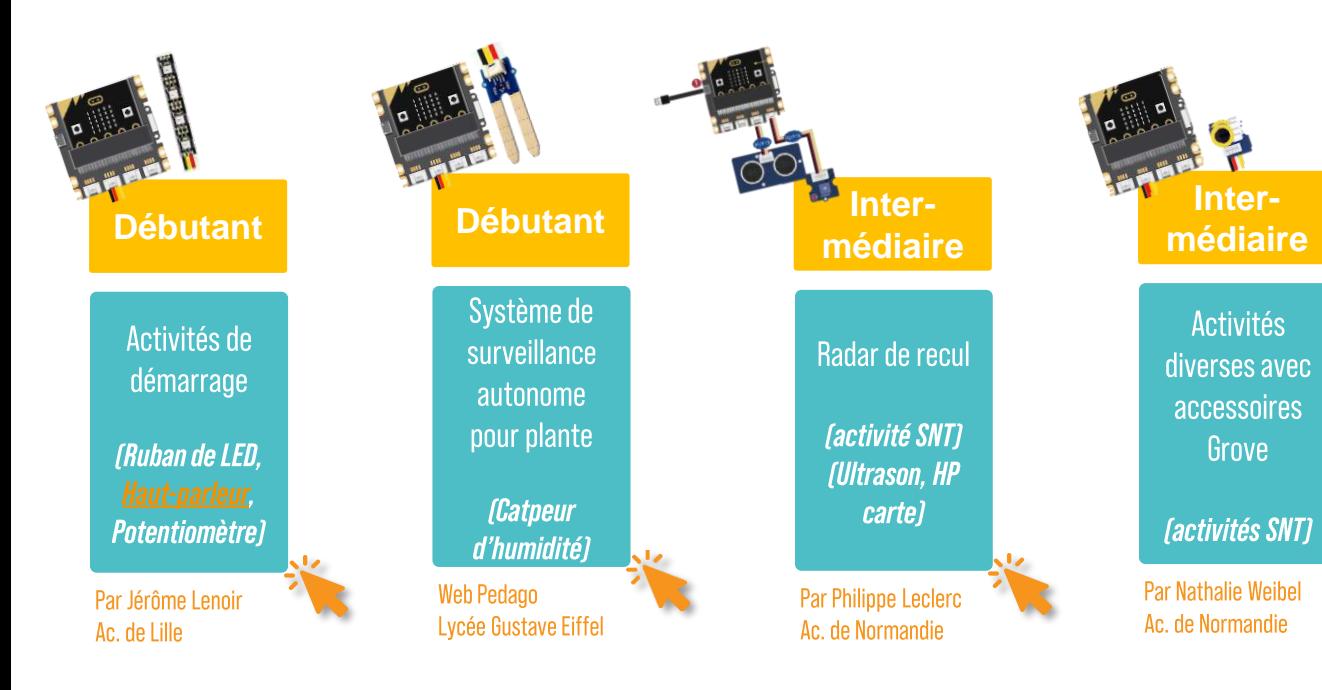

**Autres tutoriels** et cours

**Programmer différents** accessoires Grove (Cours SI, STI2D)

Par Christophe Guenau Ac. de Dijon

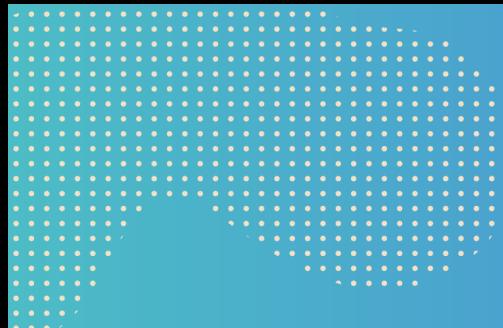

## Robot Cutebot\* présentation et activités en bloc

\*inclus dans le kit 2023

### Le robot Cutebot : caractéristiques techniques

Présent dans le kit version rentrée 2023

Le robot Cutebot, cousin du robot Maqueen, fonctionne avec la carte micro: bit. Il possède la propulsion arrière qui est entraînée par deux moteurs à grande vitesse. Il intègre beaucoup de composants embarqués comme un capteur à ultrasons (capteur de distance), des phares avec des LED RVB, deux capteurs de suivi de ligne et un buzzer.

#### N'hésitez pas à utiliser la piste fournie avec le kit!

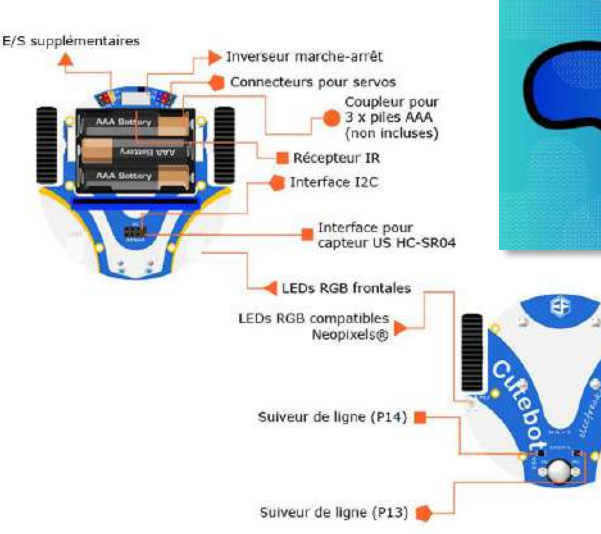

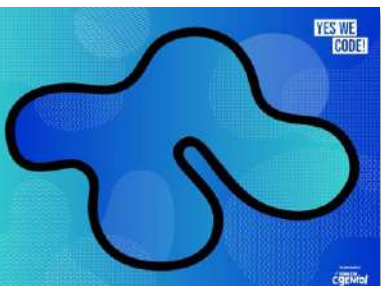

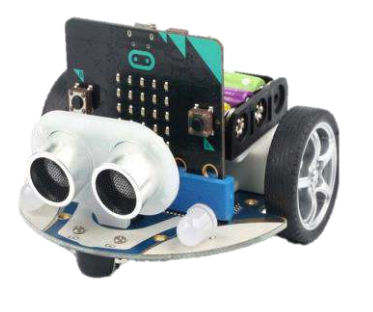

Vittascience : blocs disponibles sur https://fr.vittascience.com/microbit/ dans la rubrique « robots »

Makecode : bibliothèque de blocs à télécharger dans le menu « extensions »

### **Caractéristiques** et activités

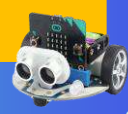

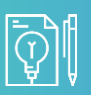

Présentation du robot et activités de démarrage

Par Flecfreaks - constructeur En anglais

Activité suiveur de ligne

Par Makecode

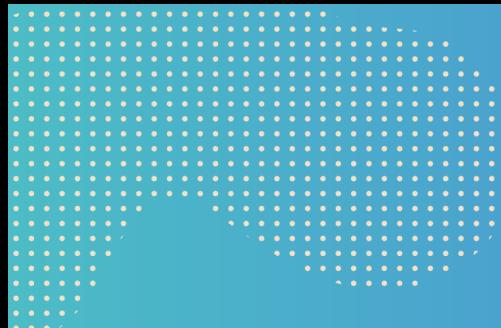

## Robot Maqueen\* présentation et activités en bloc

\*inclus dans le kit 2022

### Le robot Maqueen : caractéristiques techniques

Le robot Maqueen embarque de nombreux capteurs pour suivre des lignes tracées au sol, éviter des obstacles ou encore réagir aux changements de luminosité. Pour fonctionner, le châssis nécessite une carte micro: bit et des piles, fournis dans le kit Yes We Code!. Le robot est programmable en blocs et en Python.

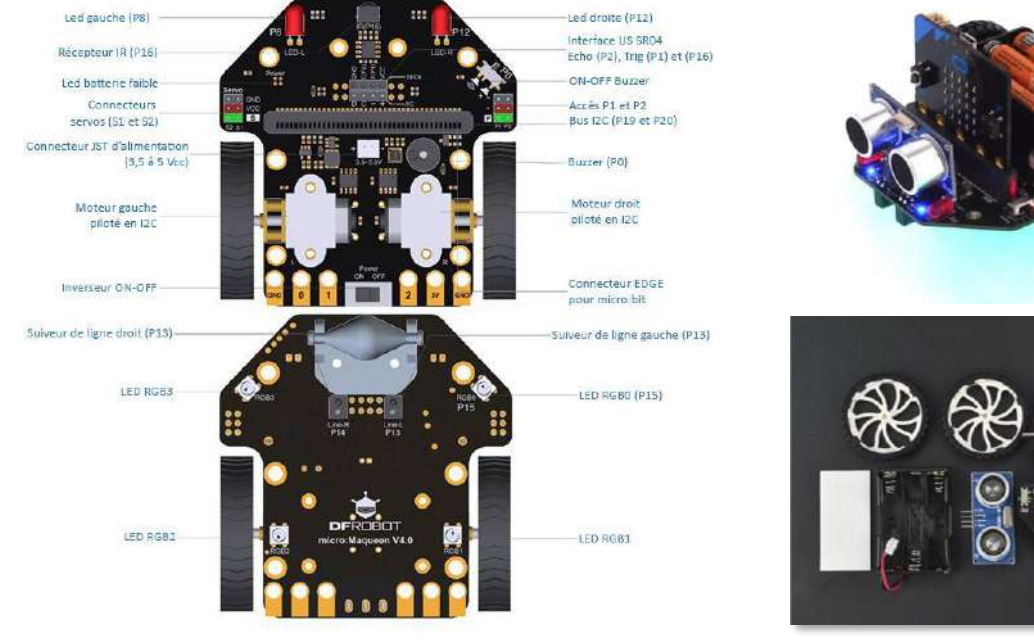

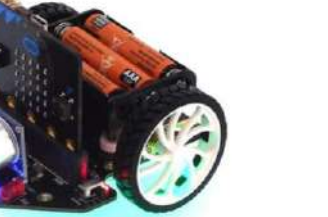

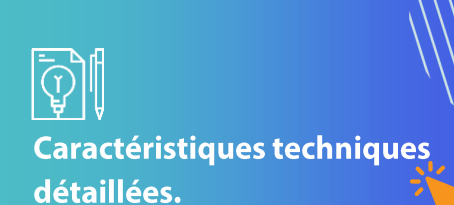

En savoir +

### Le robot Maqueen : activités de démarrage en blocs ou MicroPython sur Vittascience et **Makecode**

Comme les capteurs et accessoires Grove du kit, le **robot micro: bit Maqueen** peut se programmer en blocs ou en MicroPython sur les plateformes Vittascience ou Makecode.

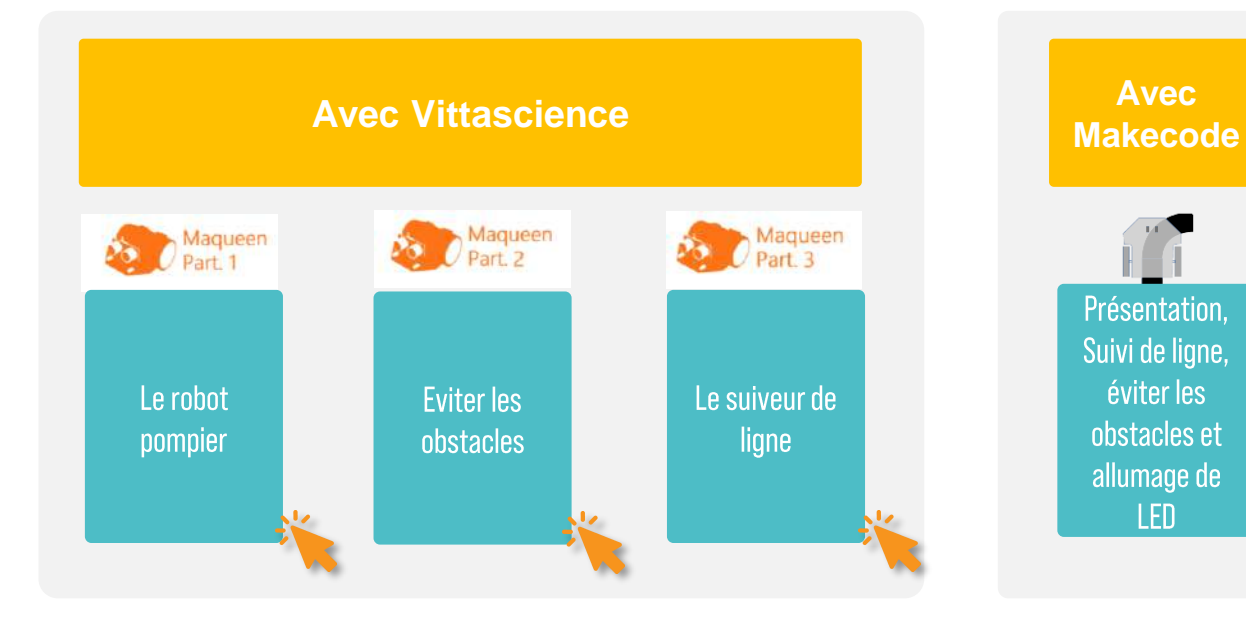

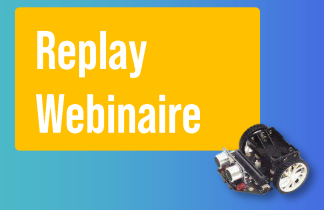

**Programmer** le Robot Maqueen sur Vittascience

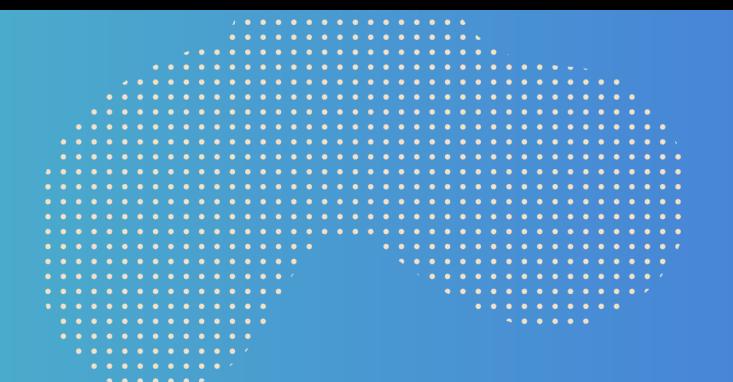

**Robot Maqueen et microPython** 

## Robot Maqueen : activité de démarrage en MicroPython sur la plateforme Mu

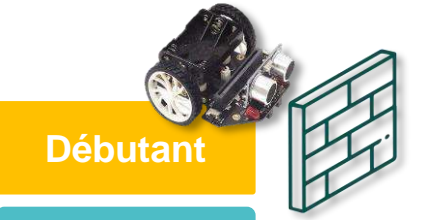

Tuto démarrage de **Maqueen sur Mu** (Démarrage sur Mu, **bibliothèques** Python pour Maqueen...

Activité débutant : éviteur d'obstacle

Par Olivier Lécluse et **Emmanuel Farcy** Ac. de Normandie

**En savoir** 

La librairie Python et programme de démo à télécharger Par Philippe Leclerc

**. . . . . . . . . . . .** . . . . . . *.* . . . . . . . . . . . . . . . .

. . . . . . . . . 

## IA et micro:bit V2

## Introduction et activités

## L'interface IA du site Vittascience

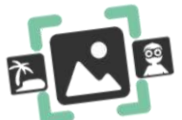

### C'est par <u>ICI</u>!

### Très bien faite et facile d'utilisation, cette interface permet :

- d'introduire la notion d'intelligence artificielle et notamment d'apprentissage machine
- D'entrainer et expérimenter des modèles d'IA (à partir d'images ou de sons), et de visualiser des zones d'interaction qui permettent à l'IA de prendre sa décision
- D'explorer la structure et le fonctionnement du réseau de neurones des modèles entraînés pour « ouvrir la boîte noire »

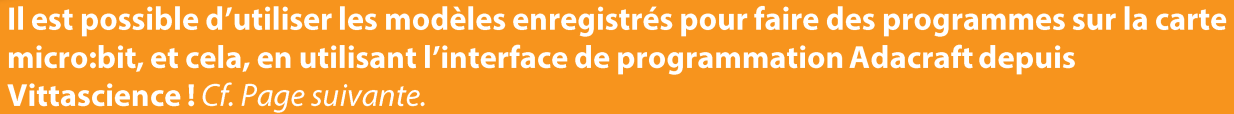

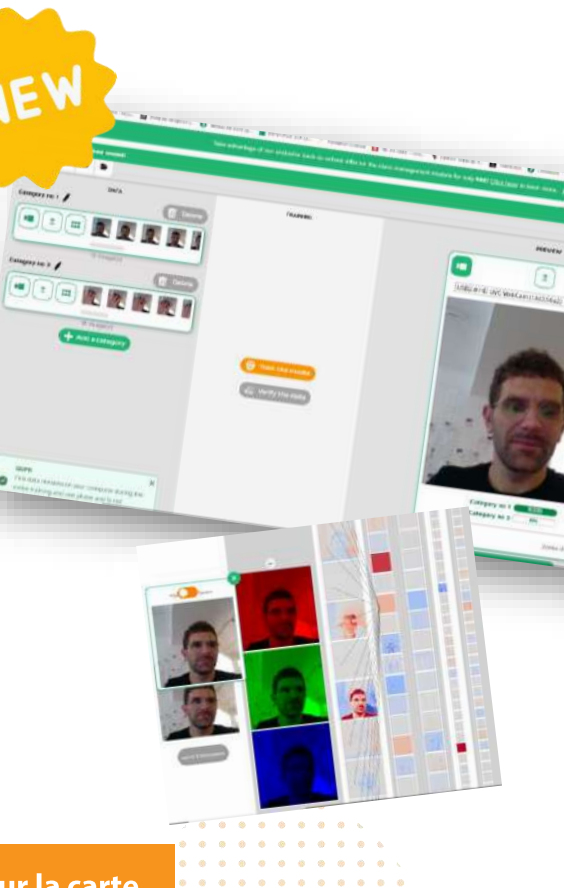

### Carte micro: bit et intelligence artificielle

La puissance de la carte micro: bit V2 lui permet d'exécuter des charges de travail d'IA et d'apprentissage machine. Voici quelques exemples de plateformes et projets :

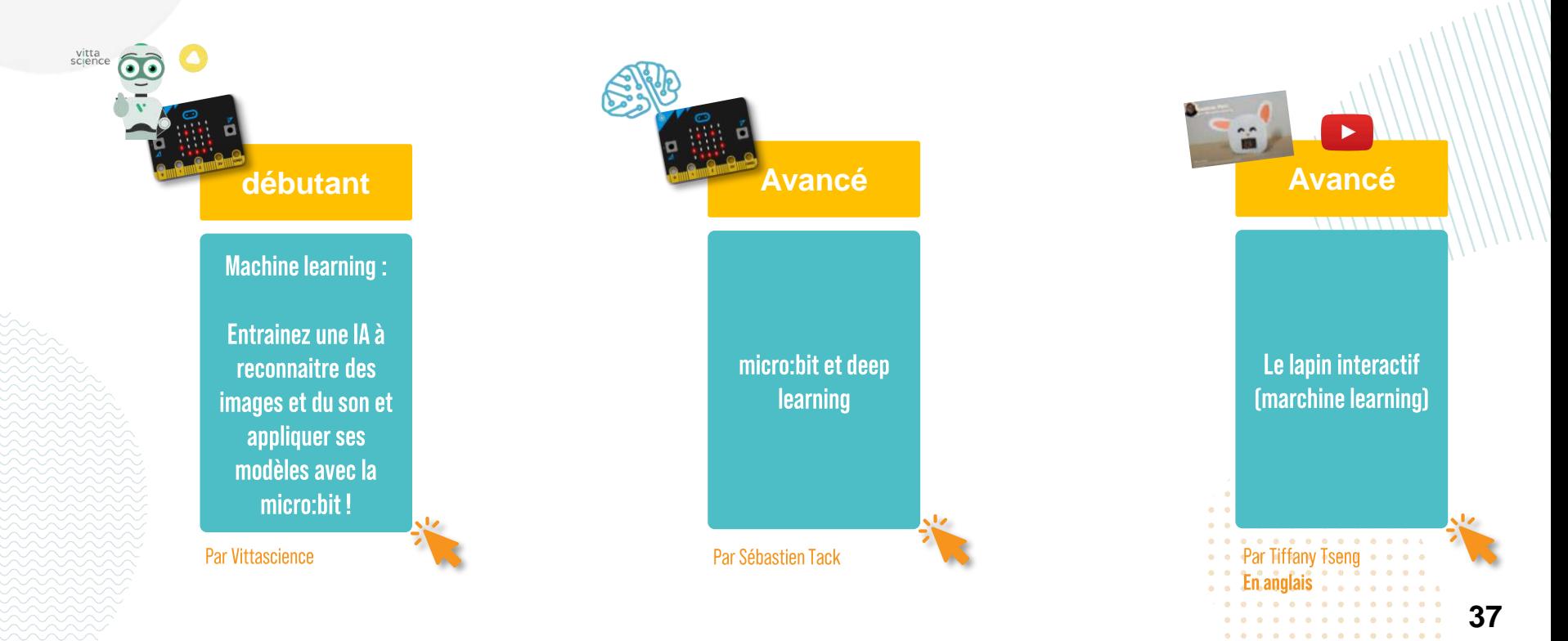

. . . . . . . . . . . . . . . . . . . . . . . . . . . . . . . . . . . . . . . . .

## **Bibliothèques Python** des éléments du kit

## **Bibliothèques Python des éléments du kit**

Retrouvez ci-dessous les liens vers des bibliothèques Python des éléments du kit

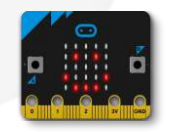

Bibliothèque Python pour la carte micro:bit

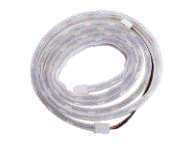

Bibliothèque Python pour le ruban de LED

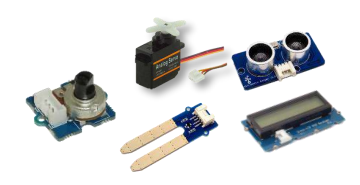

Bibliothèque Python des capteurs et accessoires Grove

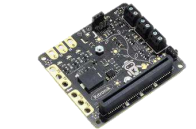

Bibliothèque Python pour le capetur environnement Kitronik (dans le kit rentrée 2023)

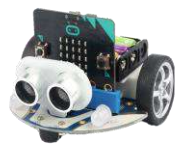

Bibliothèque Python pour le robot Cutebot

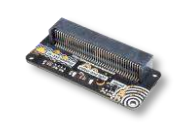

Bibliothèque Python pour l'enviro:bit (dans le kit rentrée 2022)

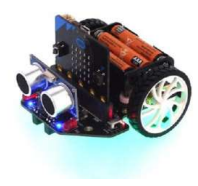

Bibliothèque Python pour le robot Maqueen . . . . . . . . . . . . . . . . . *<u>AAAAA</u>* . . . . . . . . . . . . . . . .

. . . . . . . . . 

## Exemples de projets et lauréats 2023

### Ça peut vous donner des idées!

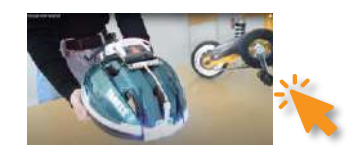

**Casque CNSR neopixel** 

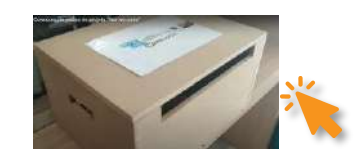

**Retour des livres au CDI** 

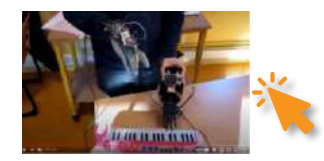

Une main artificielle connectée!

**Encore plus de** projets!

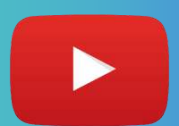

Les vidéos et lauréats du concours de vidéo de projet 2022-2023

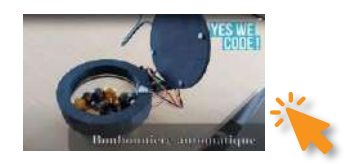

**Bonbonnière automatique** 

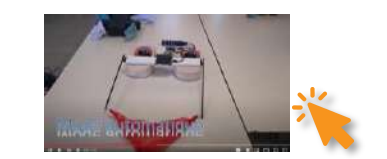

Un système de ramassage de déchets dans les ports

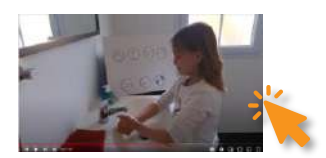

Un tableau interactif pour se laver correctement les mains

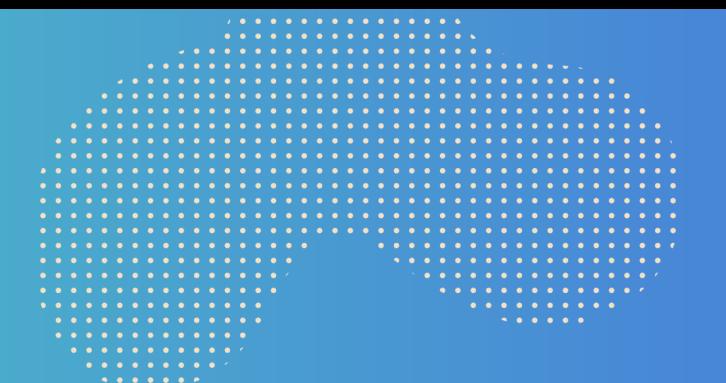

Le Padlet Yes We Code!

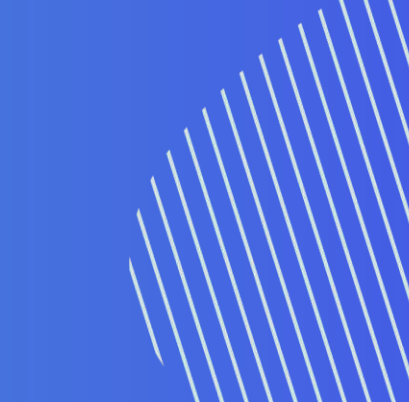

### Le Padlet Yes We Code!

### Un Padlet dédié à l'action Yes We Code! en accès libre sur ce lien : padlet

### A consommer sans modération!

Vous y trouverez :

- Le présent quide du kit Yes We Code!  $\bullet$
- Des ressources partagées par les enseignants ٠
- L'agenda (webinaires, événements...)  $\bullet$
- Les replays  $\bullet$
- Les infos sur le Concours de vidéo de projets  $\bullet$
- Des actus  $\bullet$
- Nos contacts!  $\bullet$

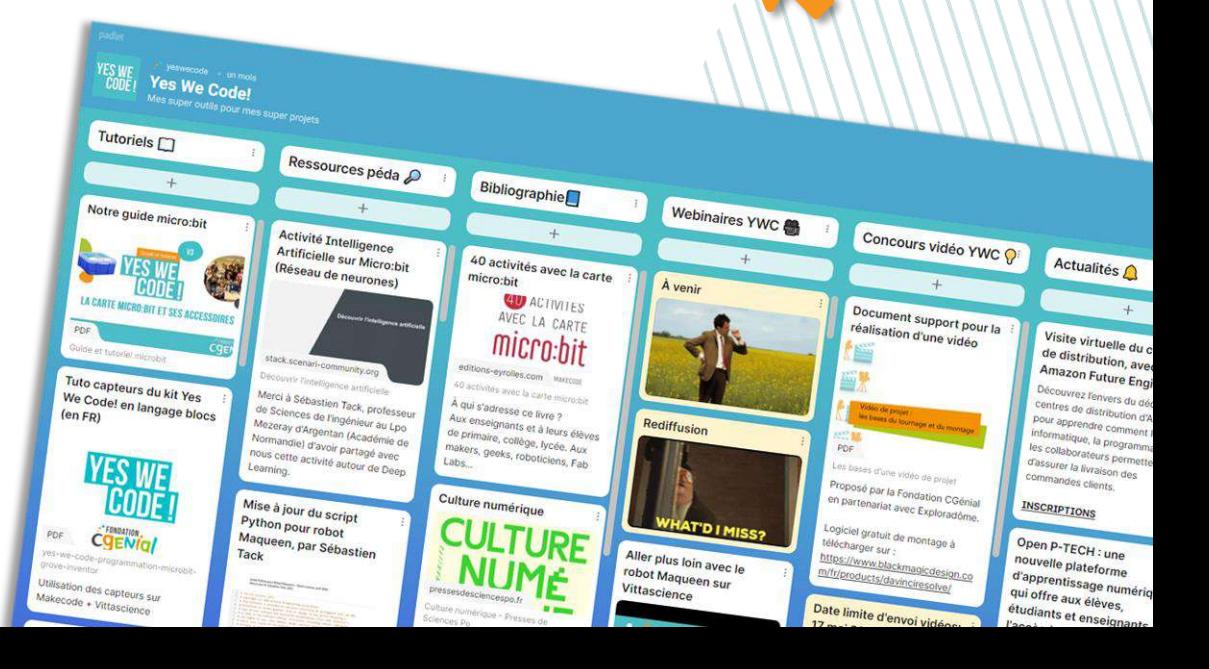

. . . . . . . . . . . . . . . . . . . . . . . . . . . . . . . . . . . . . . . . . . . . . . . . . . . . . . . . . .  $$ . . . . . . .  $\sim$  . . . . . . . . . . . . . . . .  $\bullet\quad\bullet\quad\bullet\quad\bullet$ . . . . . . . . . . . . .  $\begin{array}{cccccccccccccc} \bullet & \bullet & \bullet & \bullet & \bullet & \bullet \end{array}$ . . . . . . . . . . . . . . . . . . . . . . . . . . . . . . . . . . . . . . .

## Complétez votre kit!

### **Compléter votre kit Yes We Code!**

Le kit Yes We Code! est assez complet mais ne peut pas (encore!) répondre à tous les besoins ! Voici quelques idées de capteurs et d'accessoires pour micro: bit qui peuvent le compléter :

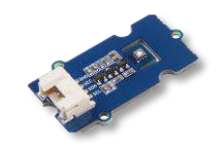

**Capteur de CO2 et VOC Réf. SGP30 Grove** 

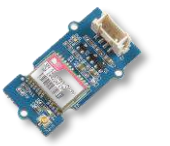

**Récepteur GPS Grove** 

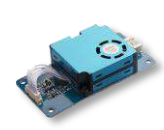

**Capteur de** 

particules fines

**Réf. HM3301** 

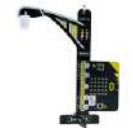

**LAMPE: bit Lampadaire** 

**Module Servo Driver Board** 

**Notre sélection** de fournisseurs français

www.a4.fr/ Notre Fournisseur du kit Yes We Code!

www.vittascience.com

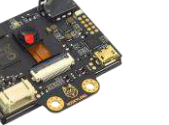

**Caméra IA Huskylens pour** micro:bit

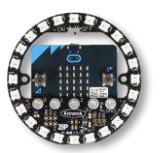

**LED** circulaire **Zip Halo** 

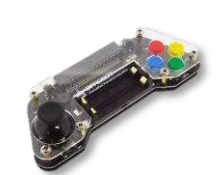

**Maquette Gamepad** 

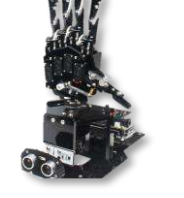

**Main robotique uHandBit** 

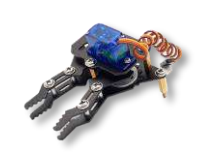

**Pince pour** robot Maqueen

www.gotronic.fr

## **Remerciements**

De nombreux tutoriels et activités cités dans ce guide ont été réalisés par des personnes du monde de l'Education nationale, de la médiation scientifique et de l'entreprise. Merci à elles et à eux ainsi qu'à leurs organisations!

Mercià:

Philippe Cuq, Philippe Leclerc, Nathalie Weibel, Julien Launay, Sébastien Tack, Tiffany Tseng, Olivier Lécluse, Emmanuel Farcy, Léo Briand, Damien Vallot, Christophe Gueneau.

Délégations au numériques éducatif des rectorats de Normandie, Bordeaux et Lille, Exploradôme, Fondation Micro:bit, Vittascience, Github et ses contributeurs, Robots and physical computing, Robotique tech, IBM, Class'Code, Fun Mooc, OpenClassrooms, Microsoft Makecode, Web Pedago / Lycée Gustave Eiffel.

... et à ceux et celles qu'on aurait oubliées !

## **Vos contacts**

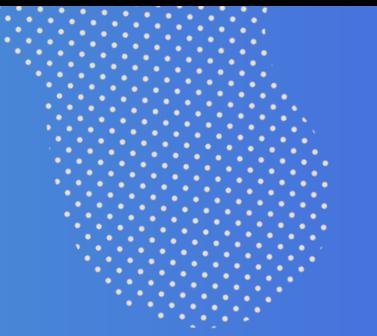

### Alexandra COSTRACHEVICI - Guillaume CLAIRAND - Richard FUENTES yeswecode@cgenial.org

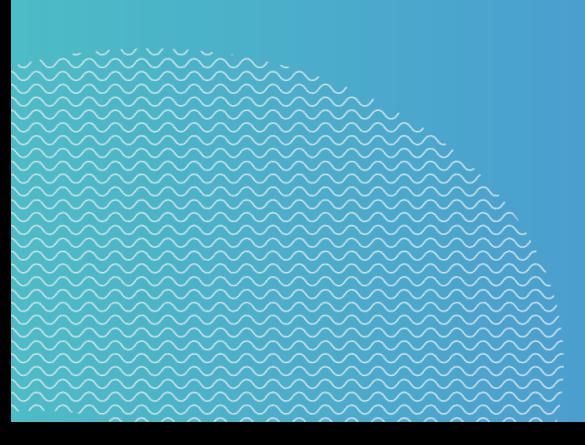

Partagez vos projets : #YesWeCode  $\mathbb{X}$ © @Fond\_CGenial

COENIGI

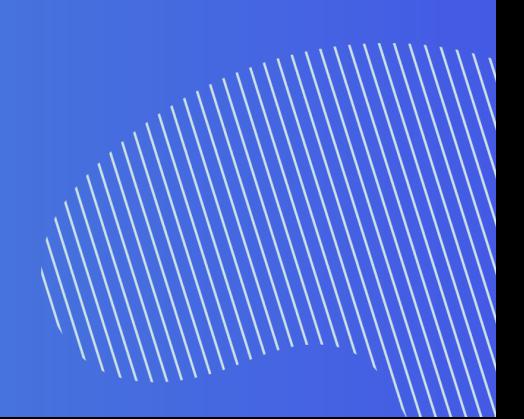